צריכת חשמל

מדריך למשתמש

© Copyright 2006 Hewlett-Packard Development Company, L.P.

Microsoft ו-Windows הם סימנים מסחריים רשומים בארה"ב של Corporation Microsoft. Bluetooth הוא סימן מסחרי הנמצא בבעלות בעליו וחברת Packard-Hewlett משתמשת בו ברישיון.

המידע הנכלל במסמך זה נתון לשינויים ללא הודעה מוקדמת. האחריות הבלעדית למוצרים ולשירותים של HP מפורטת במפורש בכתב האחריות הנלווה למוצרים ולשירותים אלו. אין להבין מתוך הכתוב לעיל כי תחול על המוצר אחריות נוספת כלשהי. חברת HP לא תישא באחריות לשגיאות טכניות או לשגיאות עריכה או להשמטות הכלולות במסמך זה.

מהדורה ראשונה: יולי 2006

מק"ט: 1BB416616-

## תוכן העניינים

#### 1 מיקומי לחצני ונוריות ההפעלה

#### 2 מקורות מתח

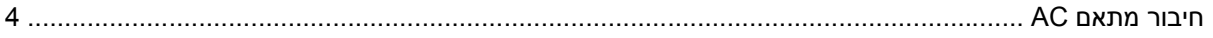

#### 3 מצב המתנה ומצב שינה

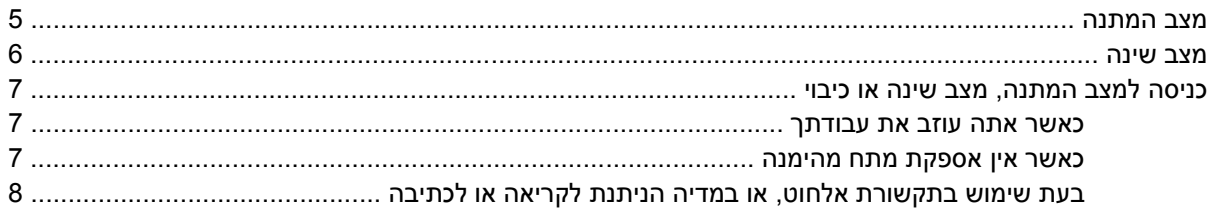

#### 4 הגדרות צריכת חשמל

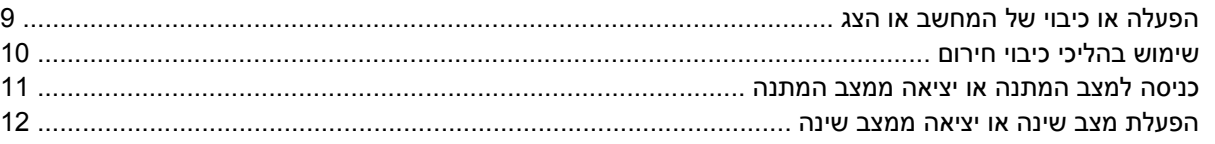

#### 5 אפשרויות צריכת חשמל

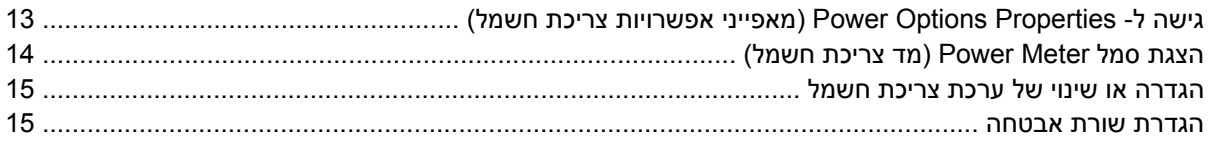

#### 6 בקרי ביצועי המעבד

#### 7 סוללות

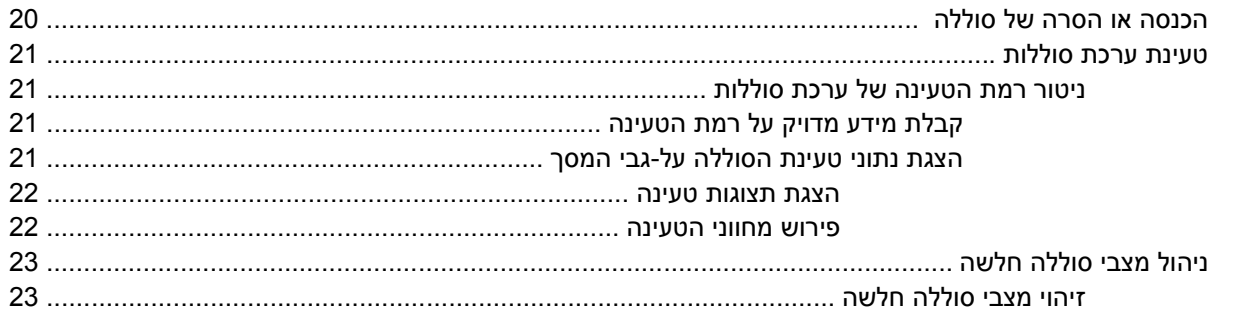

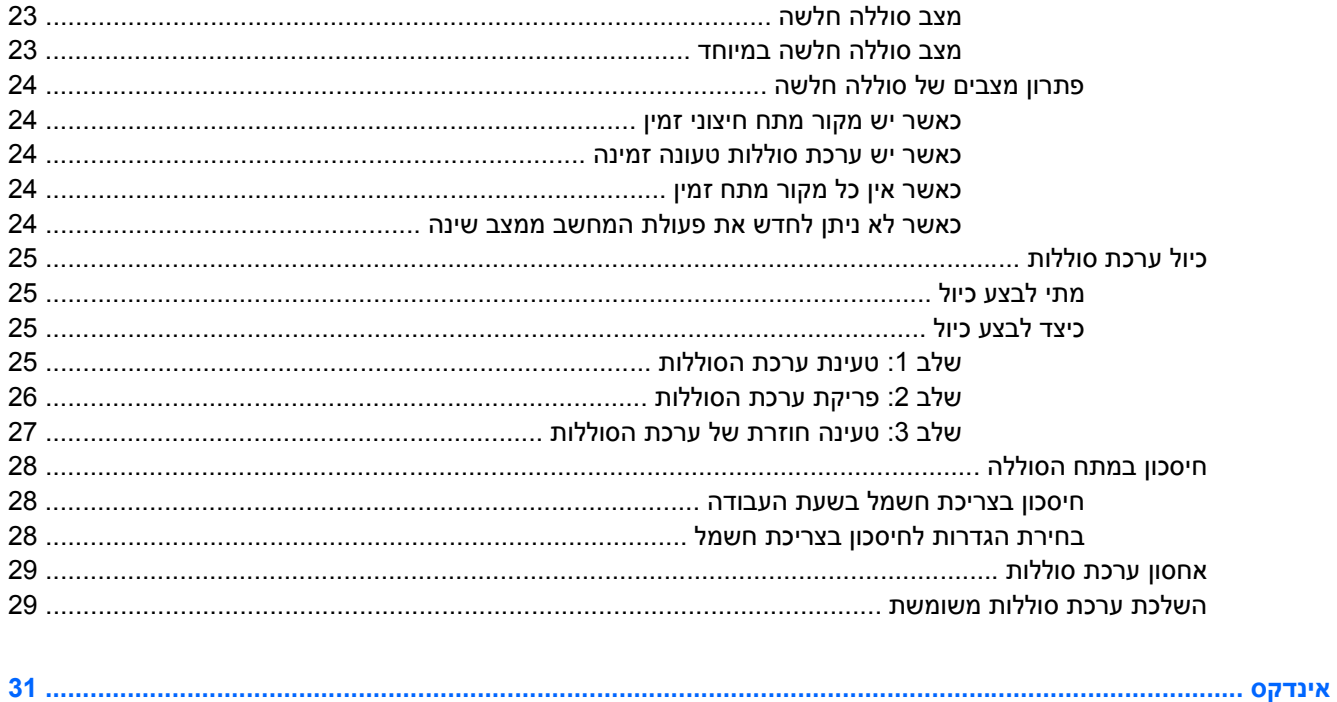

## <span id="page-4-0"></span>**1 מיקומי לחצני ונוריות ההפעלה**

וניין<br>גולד **הערה** ייתכן שהמחשב שברשותך נראה מעט שונה מהאיור בסעיף זה. **רכיב תיאור (1)** לחצן הפעלה כאשר המחשב ● כבוי, לחץ על לחצן ההפעלה כדי להפעיל את המחשב. ● פועל, לחץ על לחצן ההפעלה כדי לעבור למצב שינה. במצב המתנה, לחץ לחיצה קצרה על הלחצן כדי לצאת ממצב המתנה. ● במצב שינה, לחץ לחיצה קצרה על הלחצן כדי לצאת ממצב שינה. אם המחשב הפסיק להגיב ולא ניתן לבצע את הליכי הכיבוי של RMicrosoft RWindows, לחץ על לחצן ההפעלה במשך 5 שניות לפחות כדי לכבות את המחשב. **(2)** נוריות הפעלה\* (2) נורית דולקת: המחשב פועל. נורית מהבהבת: המחשב נמצא במצב המתנה. נורית כבויה: המחשב כבוי או נמצא במצב שינה.

האיור והטבלה שלהלן מזהים ומתארים את מיקומי לחצני ונוריות ההפעלה.

**(3)** 5f+fn להפעלת מצב המתנה.

<span id="page-5-0"></span>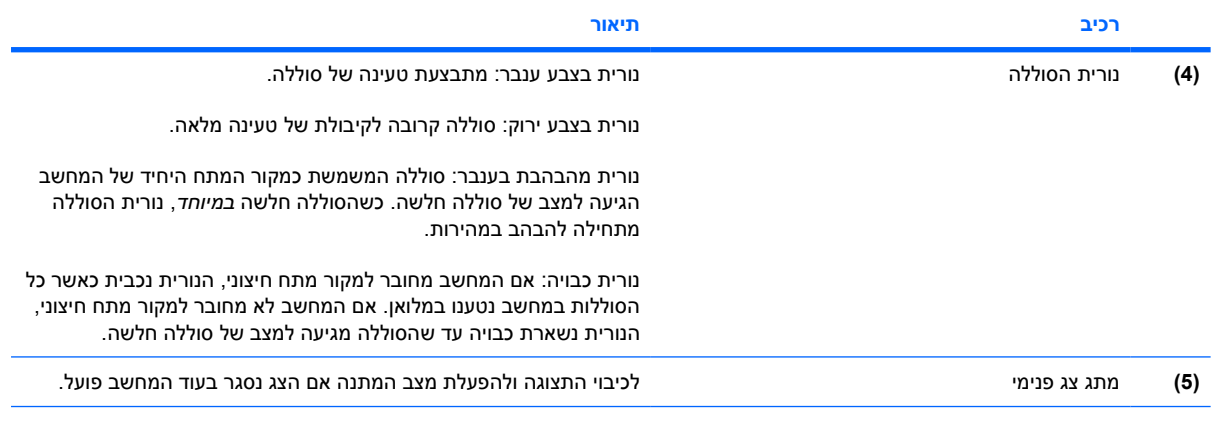

\*שתי נוריות ההפעלה מציגות את אותו המידע. הנורית שעל לחצן ההפעלה גלויה רק כאשר המחשב פתוח. הנורית בחזית המחשב גלויה הן כאשר המחשב פתוח והן כשהוא סגור.

# **2 מקורות מתח**

<span id="page-6-0"></span>המחשב פועל באמצעות מקור מתח AC חיצוני או מקור מתח AC פנימי. הטבלה הבאה מציינת את מקורות המתח הטובים ביותר למשימות נפוצות.

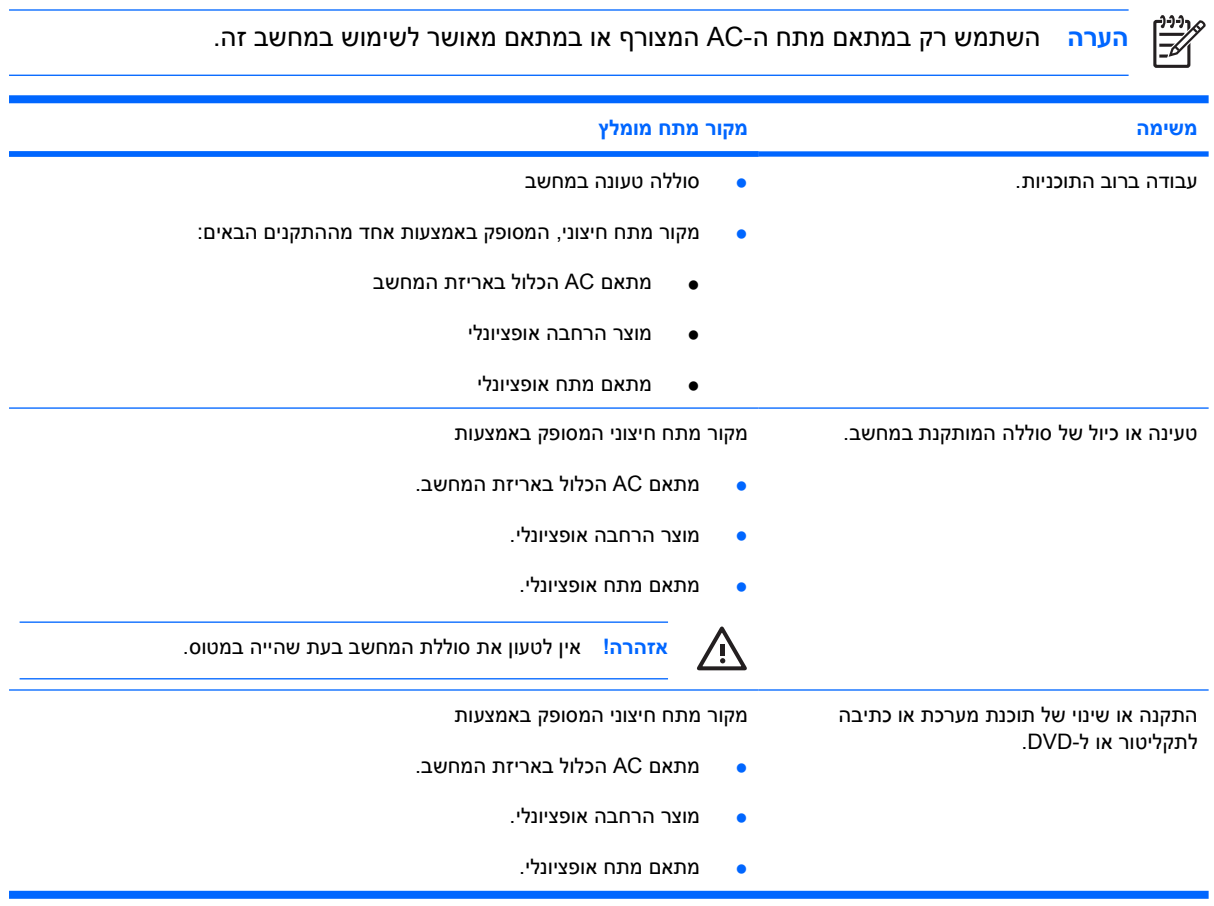

## **חיבור מתאם AC**

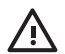

**אזהרה!** להפחתת סכנת התחשמלות או נזק לציוד:

חבר את כבל המתח לשקע AC הניתן לגישה קלה בכל עת.

<span id="page-7-0"></span>נתק את המחשב מהחשמל על-ידי ניתוק כבל המתח משקע ה-AC בקיר (ולא על-ידי ניתוק כבל המתח מהמחשב).

אם לכבל מחובר תקע של שלושה פינים, חבר אותו לשקע חשמל מוארק. אל תשבית את פין ההארקה של כבל המתח, לדוגמה, על-ידי חיבור מתאם בעל 2 פינים. לפין המשמש להארקה יש משמעות בטיחותית חשובה.

כדי לחבר את המחשב למקור מתח AC חיצוני:

- **.1** חבר מתאם AC למחבר המתח **(1)** במחשב.
	- **.2** חבר את כבל המתח למתאם ה-AC**) 2(**.
- **.3** חבר את הקצה השני של כבל המתח לשקע AC**) 3(**.

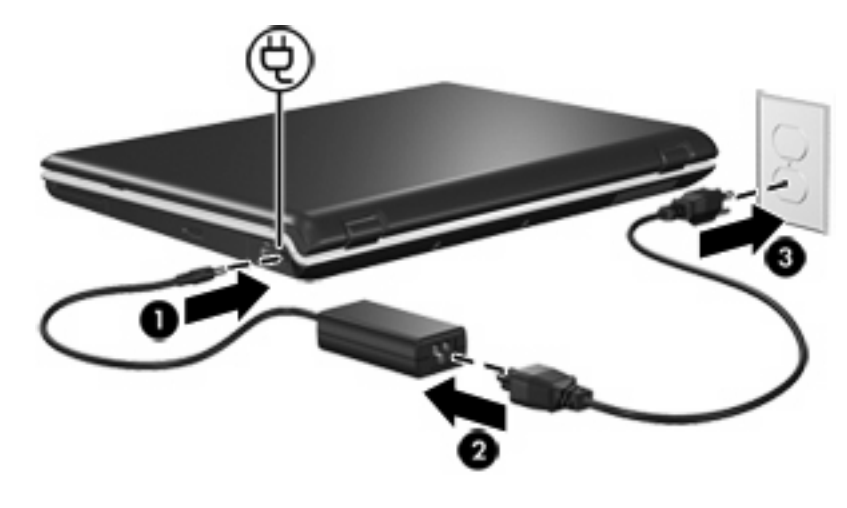

## **3 מצב המתנה ומצב שינה**

<span id="page-8-0"></span>מצב המתנה ומצב שינה הם מאפיינים של מצבי חיסכון באנרגיה, התורמים לחיסכון בצריכת חשמל ומקצרים את זמן ההפעלה. מצבים אלה ניתנים להפעלה על-ידי המשתמש או על-ידי המערכת.

### **מצב המתנה**

**זהירות** כדי להימנע מפריקה מוחלטת של סוללה, אין להשאיר את המחשב במצב המתנה לפרקי זמן ממושכים. חבר את המחשב למקור מתח חיצוני.

מצב המתנה מצמצם את צריכת המתח של רכיבי מערכת שאינם בשימוש. כאשר מצב המתנה מופעל, עבודתך מאוחסנת בזיכרון הגישה האקראית (RAM (של המחשב, והתצוגה נעלמת מהמסך. כשהמחשב נמצא במצב המתנה, נוריות ההפעלה מהבהבות. לאחר היציאה ממצב המתנה, תחזור למסך העבודה הקודם שלך.

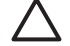

**זהירות** כדי לצמצם את הסיכון לאובדן מידע, חשוב לבצע שמירה של העבודה בטרם כניסה למצב המתנה.

### **מצב שינה**

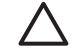

<span id="page-9-0"></span>**זהירות** אם משנים את תצורת המחשב בזמן שהמחשב נמצא במצב שינה, ייתכן שלא תהיה אפשרות לחזור למצב עבודה לאחר היציאה ממצב שינה. כאשר המחשב נמצא במצב שינה:

אין לעגון את המחשב בהתקן הרחבה אופציונלי או לנתק אותו מהתקן כזה.

אין להוסיף או להסיר מודולי זיכרון.

אין להתקין או להסיר כוננים קשיחים או כוננים אופטיים.

אין לחבר או לנתק התקנים חיצוניים.

אין להכניס או להוציא כרטיסי מדיה חיצוניים.

במצב שינה, עבודתך נשמרת בקובץ שינה בכונן הקשיח, ולאחר מכן המחשב נכבה. נוריות ההפעלה נכבות. לאחר היציאה ממצב שינה, תחזור למסך העבודה הקודם שלך. אם הוגדרה סיסמת הפעלה, יש להזין את הסיסמה כדי לצאת ממצב שינה.

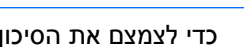

**זהירות** כדי לצמצם את הסיכון לאובדן מידע, חשוב לבצע שמירה של העבודה בטרם הכניסה למצב שינה.

ניתן להשבית את אפשרות מצב השינה. עם זאת, כשאפשרות מצב השינה מושבתת והסוללה במחשב מגיעה למצב של סוללה חלשה, המערכת לא תשמור באופן אוטומטי את עבודתך כאשר המחשב מופעל או נמצא במצב המתנה.

השתמש ב-Options Power) אפשרויות צריכת חשמל) בלוח הבקרה של RWindows® Microsoft כדי להפעיל מחדש את אפשרות מצב השינה:

**Hibernate < Power Options < Performance and Maintenance < Control Panel < Start** and (התחל > לוח הבקרה > ביצועים ותחזוקה > אפשרויות צריכת חשמל > הכרטיסייה מצב שינה).

ודא שתיבת הסימון **hibernation Enable) אפשר מצב שינה)** נבחרה.

להגדרת פרק הזמן שלאחריו המערכת תיכנס למצב שינה:

- לוח > התחל (**Power Options < Performance and Maintenance < Control Panel < Start** בחר **.1** הבקרה > ביצועים ותחזוקה > אפשרויות צריכת חשמל).
	- **.2** לחץ על אחד מפרקי הזמן ברשימה **hibernates System) המערכת במצב שינה)**.

### **כניסה למצב המתנה, מצב שינה או כיבוי**

הסעיפים הבאים מסבירים מתי יש להיכנס למצב המתנה או מצב שינה ומתי יש לכבות את המחשב.

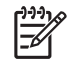

<span id="page-10-0"></span>**הערה** לא ניתן להפעיל כל סוג של תקשורת רשת או לבצע פונקציות כלשהן של המחשב בזמן שהמחשב נמצא במצב המתנה או מצב שינה.

#### **כאשר אתה עוזב את עבודתך**

כאשר מצב המתנה מופעל, עבודתך מאוחסנת בזיכרון הגישה האקראית (RAM (של המחשב, והתצוגה נעלמת מהמסך. כאשר המחשב נמצא במצב המתנה, הוא צורך פחות חשמל מאשר כשהוא פועל. עבודתך תוצג שוב על המסך מיד עם היציאה ממצב המתנה.

הפעלת מצב שינה שומרת את עבודתך בקובץ שינה בכונן הקשיח, ולאחר מכן המחשב נכבה. כאשר המחשב נמצא במצב שינה, הוא צורך הרבה פחות חשמל מאשר כשהוא נמצא במצב המתנה.

כאשר המחשב אינו בשימוש ומנותק ממקור מתח חיצוני למשך פרק זמן ממושך, יש לכבות את המחשב ולהסיר את ערכת הסוללות כדי להאריך את חיי ערכת הסוללות.

#### **כאשר אין אספקת מתח מהימנה**

ודא שמצב שינה זמין להפעלה, במיוחד אם המחשב פועל באמצעות מתח הסוללה ואין לך גישה למקור מתח חיצוני. במקרה שערכת הסוללות מפסיקה לספק מתח, מצב שינה שומר את עבודתך בקובץ שינה ומכבה את המחשב.

אם אתה משהה את עבודתך כאשר אספקת המתח אינה יציבה, בצע אחת הפעולות הבאות:

- שמור את עבודתך ולאחר מכן הפעל את מצב המתנה.
	- הפעל את מצב שינה.
		- כבה את המחשב.

### **בעת שימוש בתקשורת אלחוט, או במדיה הניתנת לקריאה או לכתיבה**

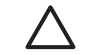

<span id="page-11-0"></span>**זהירות** כדי למנוע פגיעה אפשרית באיכות השמע והווידאו, ולמנוע אובדן פונקציונליות של הפעלת שמע או וידאו, הימנע מכניסה למצב המתנה או מצב שינה בעת קריאה או כתיבה לתקליטור, ל-DVD או לכרטיס מדיה חיצוני. כדי למנוע אובדן מידע, אל תפעיל את מצב המתנה או מצב שינה בעת כתיבה לתקליטור, ל-DVD או לכרטיס מדיה חיצוני.

מצב המתנה ומצב שינה מפריעים לשימוש בתקשורת RBluetooth, תקשורת WLAN ומדיה. הקפד על ההנחיות הבאות:

- אם המחשב נמצא במצב המתנה או במצב שינה, לא ניתן להפעיל שידור Bluetooth או שידור WLAN.
- אם הפעלת בטעות את מצב המתנה או מצב שינה במהלך הפעלה של אמצעי מדיה, כגון תקליטור, DVD או כרטיס מדיה חיצוני
	- הפעלת אמצעי המדיה תופסק.
- "Putting the computer into hibernation or standby may stop :הבאה האזהרה הודעת שתוצג ייתכן● העברת המחשב למצב שינה או למצב המתנה עשויה) the playback. Do you want to continue?" להפסיק את ההשמעה. האם ברצונך להמשיך?) לחץ על **No) לא)**.
	- ייתכן שיהיה עליך לבצע הפעלה מחדש של המדיה כדי לחדש את פעולת השמע והווידאו.

## **4 הגדרות צריכת חשמל**

סעיף זה מסביר את הליכי הכניסה למצב המתנה ומצב שינה ולכיבוי.

### **הפעלה או כיבוי של המחשב או הצג**

<span id="page-12-0"></span>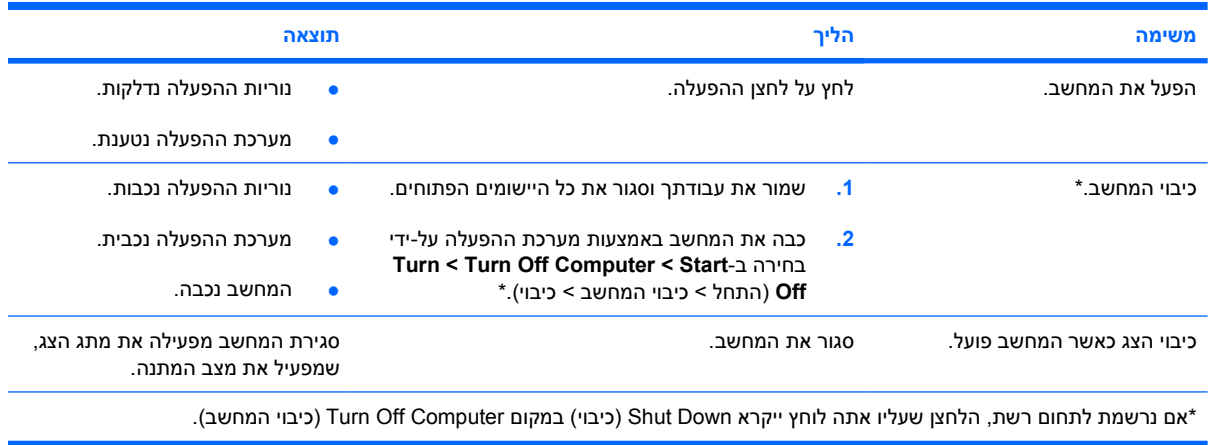

### **שימוש בהליכי כיבוי חירום**

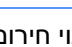

**זהירות** הליכי כיבוי חירום גורמים לאובדן מידע שלא נשמר.

<span id="page-13-0"></span>אם המחשב אינו מגיב ואינך מצליח לכבות את המחשב בהליכי הכיבוי המקובלים של Windows, היעזר בהליכים הבאים, לפי סדר הופעתם:

- .(כבה > כיבוי (**Turn Off < Shut Down** בחר ,מכן לאחר .ctrl+alt+delete הקש●
	- לחץ באופן ממושך על לחצן ההפעלה במשך 5 שניות לפחות.
- נתק את המחשב ממקור המתח החיצוני והסר את ערכת הסוללות. לקבלת מידע נוסף אודות הסרה ואחסון של ערכת [סוללות](#page-22-0), עיין בפרק "<u>סוללות</u>".

### **כניסה למצב המתנה או יציאה ממצב המתנה**

<span id="page-14-0"></span>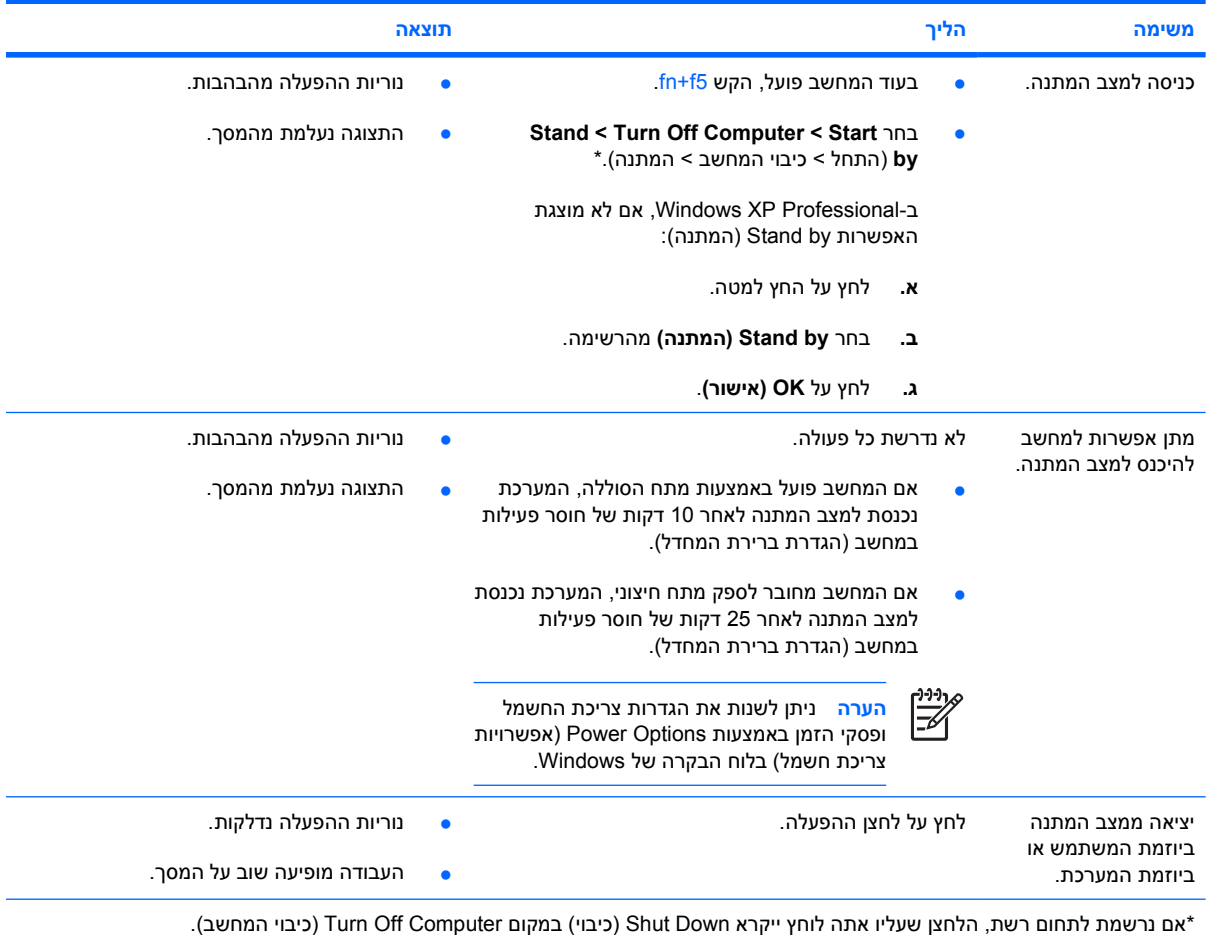

### **הפעלת מצב שינה או יציאה ממצב שינה**

ניתן להפעיל את מצב שינה רק כאשר הוא זמין להפעלה. מצב שינה זמין להפעלה כברירת מחדל.

כדי לוודא שמצב שינה נשאר זמין להפעלה:

<span id="page-15-0"></span>**Hibernate < Power Options < Performance and Maintenance < Control Panel < Start** בחר▲ (התחל > לוח הבקרה > ביצועים ותחזוקה > אפשרויות צריכת חשמל > הכרטיסייה מצב שינה).

אם מצב שינה זמין להפעלה, תיבת הסימון **hibernation Enable) אפשר מצב שינה)** מסומנת.

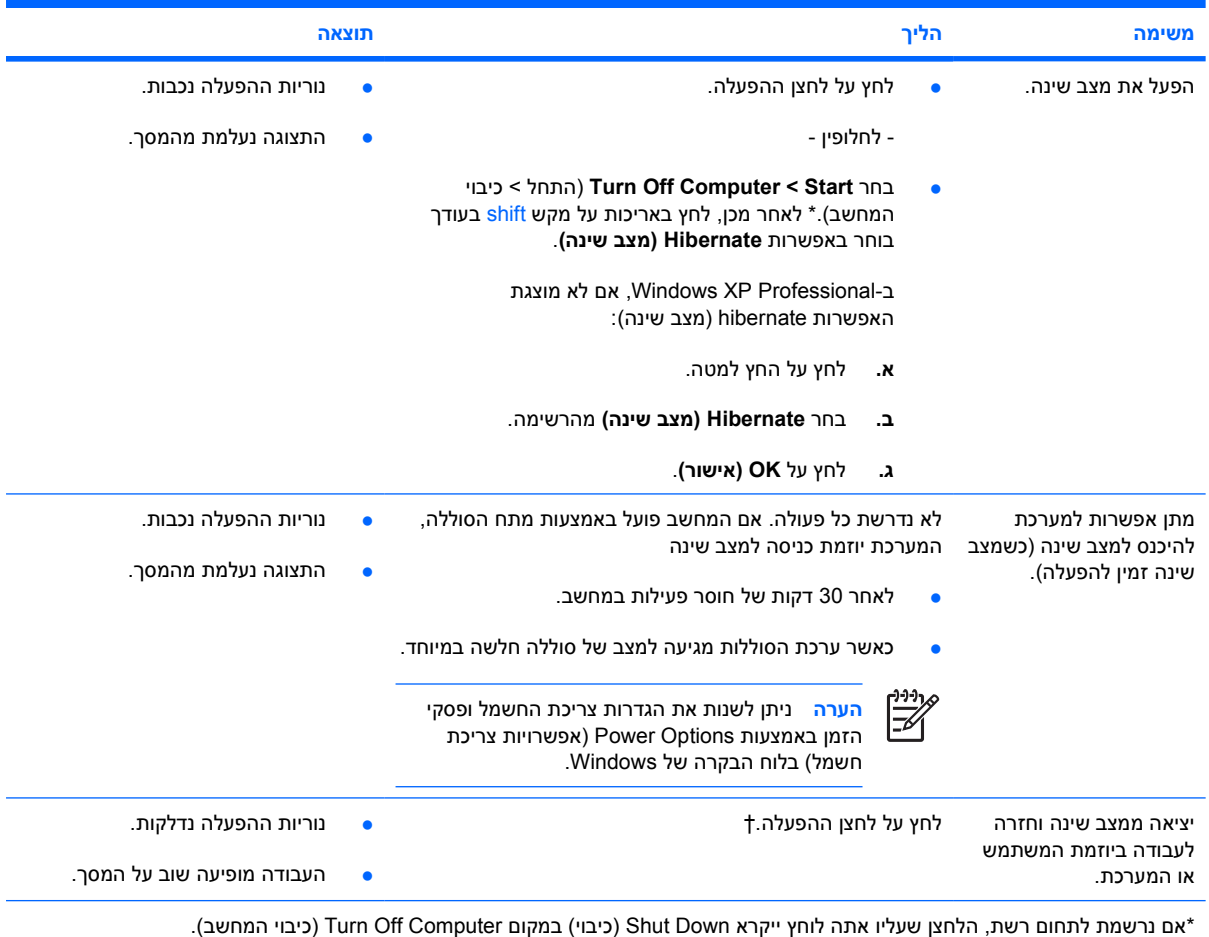

†אם המערכת הפעילה מצב שינה בגלל מצב סוללה חלשה במיוחד, חבר את המחשב למקור מתח חיצוני או התקן ערכת סוללות טעונה לפני הלחיצה על לחצן ההפעלה. (ייתכן שהמערכת לא תגיב אם ערכת הסוללות הריקה היא מקור המתח היחיד).

## **5 אפשרויות צריכת חשמל**

<span id="page-16-0"></span>באפשרותך לשנות הגדרות רבות הקשורות לצריכת חשמל באמצעות לוח הבקרה של Windows. לדוגמה, באפשרותך להגדיר התראה קולית כשהסוללה מגיעה למצב של סוללה חלשה, או לשנות את הגדרות היצרן עבור לחצן ההפעלה.

כאשר המחשב פועל:

- הקשה על 1<del>1</del>+f5, המכונה במערכת ההפעלה "sleep button" (לחצן שינה), גורמת לכניסה למצב המתנה.
	- מתג הצג מכבה את הצג ומפעיל את מצב המתנה. מתג הצג מופעל בעת סגירת הצג.

### **גישה ל- Properties Options Power) מאפייני אפשרויות צריכת חשמל)**

כדי לגשת אל Properties Options Power) מאפייני אפשרויות צריכת חשמל):

● לחץ לחיצה ימנית על הסמל של **Meter Power) מד צריכת חשמל)** באזור ההודעות, בפינה השמאלית או הימנית של שורת המשימות ולאחר מכן לחץ על **Properties Power Adjust) כוונן מאפייני צריכת חשמל)**.

- לחלופין -

לוח > התחל (**Power Options < Performance and Maintenance < Control Panel < Start** בחר● הבקרה > ביצועים ותחזוקה > אפשרויות צריכת חשמל).

### **הצגת סמל Meter Power) מד צריכת חשמל)**

<span id="page-17-0"></span>כברירת מחדל, הסמל של Meter Power) מד צריכת חשמל) מופיע באזור ההודעות, הממוקם בקצה השמאלי או הימני של שורת המשימות. הסמל משנה את צורתו כדי לציין אם המחשב מופעל באמצעות סוללה או מחובר למקור מתח חיצוני.

להסרת סמל Meter Power) מד צריכת חשמל) מאזור ההודעות:

- **.1** לחץ לחיצה ימנית על סמל **Meter Power) מד צריכת חשמל)** באזור ההודעות ולאחר מכן לחץ על **Power Adjust Properties) כוונן מאפייני צריכת חשמל)**.
	- **.2** לחץ על הכרטיסייה **Advanced) מתקדם)**.
	- **.3** נקה את תיבת הסימון **taskbar the on icon show Always) הצג תמיד סמל בשורת המשימות)**.
		- **.4** לחץ על **Apply) החל)** ולאחר מכן לחץ על **OK) אישור)**.

כדי להציג את סמל Meter Power) מד צריכת חשמל) באזור ההודעות:

- לוח > התחל (**Power Options < Performance and Maintenance < Control Panel < Start** בחר **.1** הבקרה > ביצועים ותחזוקה > אפשרויות צריכת חשמל).
	- **.2** לחץ על הכרטיסייה **Advanced) מתקדם)**.
	- **.3** בחר בתיבת הסימון **taskbar the on icon show Always) הצג תמיד סמל בשורת המשימות)**.
		- **.4** לחץ על **Apply) החל)** ולאחר מכן לחץ על **OK) אישור)**.

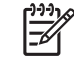

**הערה** אם אינך רואה את הסמל שמיקמת באזור ההודעות, בפינה הימנית או השמאלית של שורת המשימות, לחץ על הסמל של Icons Hidden Show) הצג סמלים מוסתרים) (**<** או **<<**) באזור ההודעות.

### **הגדרה או שינוי של ערכת צריכת חשמל**

<span id="page-18-0"></span>הכרטיסייה Schemes Power) ערכות צריכת חשמל) בתיבת הדו-שיח Properties Options Power) מאפייני אפשרויות צריכת חשמל) מקצה רמות צריכת חשמל לרכיבי המערכת. ניתן להקצות ערכות שונות בהתאם לאופן ההפעלה של המחשב: באמצעות סוללה או ממקור מתח חיצוני.

כמו כן, באפשרותך להגדיר ערכת צריכת חשמל שיוזמת כניסה למצב המתנה, מכבה את הצג או מפסיקה את פעילות הכונן הקשיח, לאחר פרק זמן מוגדר שתציין.

להגדרת ערכת צריכת חשמל:

- **.1** לחץ לחיצה ימנית על סמל **Meter Power) מד צריכת חשמל)** באזור ההודעות ולאחר מכן לחץ על **Power Adjust Properties) כוונן מאפייני צריכת חשמל)**.
	- **.2** לחץ על הכרטיסייה **Schemes Power) ערכות צריכת חשמל)**.
	- **.3** בחר את ערכת צריכת החשמל שברצונך לשנות וכוונן את האפשרויות ברשימות המוצגות על המסך.
		- **.4** לחץ על **Apply) החל)**.

### **הגדרת שורת אבטחה**

באפשרותך להוסיף מאפיין אבטחה שמבקש סיסמה עם הפעלת המחשב, עם יציאה ממצב המתנה, או עם יציאה ממצב שינה.

להגדרת בקשה לסיסמה:

- **.1** לחץ לחיצה ימנית על סמל **Meter Power) מד צריכת חשמל)** באזור ההודעות ולאחר מכן לחץ על **Power Adjust Properties) כוונן מאפייני צריכת חשמל)**.
	- **.2** לחץ על הכרטיסייה **Advanced) מתקדם)**.
	- **בקשה הצג (Prompt for password when computer resumes from standby** הסימון בתיבת בחר **.3 לסיסמה כאשר פעולת המחשב מתחדשת לאחר המתנה)**.
		- **.4** לחץ על **Apply) החל)**.

## **6 בקרי ביצועי המעבד**

<span id="page-20-0"></span>**זהירות** למניעת התחממות יתר, אין לחסום את פתחי האוורור. יש להשתמש במחשב רק על גבי משטח קשיח וישר. הימנע מחסימת פתחי האוורור כתוצאה מהצבת משטח קשיח, כגון מדפסת, או משטח רך, כגון כריות או בגדים, בסמוך לפתחי האוורור. התחממות יתר עלולה לפגוע במחשב ולצמצם את ביצועי המעבד.

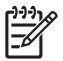

**הערה** בחלק מהמקרים, ייתכן שמחשב יפעל במהירות גבוהה יותר כשהוא מוזן ממקור מתח חיצוני ולא באמצעות מתח סוללה. אם מתח הסוללה נמוך במיוחד, ייתכן שהמחשב ינסה לחסוך בחשמל באמצעות צמצום מהירות המעבד וביצועי הגרפיקה.

XP Windows מאפשר לך לנהל את בקרי ביצועי המעבד בעזרת בחירה בערכת צריכת חשמל. ניתן לקבוע את מהירות העיבוד לביצועים מיטביים לצורך חיסכון מרבי בצריכת חשמל.

בקרי ביצועי המעבד מנוהלים בתיבת הדו-שיח Properties Options Power) מאפייני אפשרויות צריכת חשמל).

לגישה לבקרי ביצועי המעבד ב-XP Windows:

לוח > התחל (**Power Options < Performance and Maintenance < Control Panel < Start** בחר▲ הבקרה > ביצועים ותחזוקה > אפשרויות צריכת חשמל).

ערכת צריכת החשמל הנבחרת קובעת מה יהיו ביצועי המעבד כאשר המחשב מחובר למקור מתח חיצוני או פועל באמצעות מתח סוללה. כל ערכת צריכת חשמל עבור מקור מתח חיצוני או עבור מתח סוללה מגדירה מצב מעבד ספציפי.

לאחר הגדרת ערכת צריכת חשמל, לא נדרשת התערבות נוספת לצורך בקרה על ביצועי המעבד. הטבלה הבאה מתארת את ביצועי המעבד בעת שימוש במקור מתח חיצוני ובמתח סוללה עבור ערכות צריכת החשמל הזמינות.

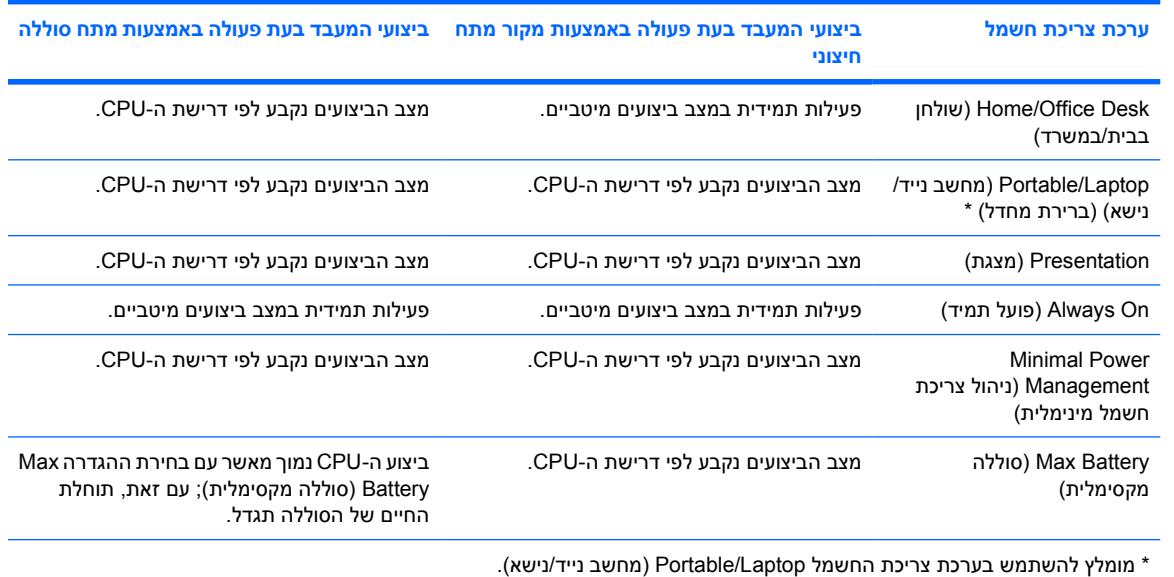

# **7 סוללות**

<span id="page-22-0"></span>כאשר מותקנת במחשב סוללה טעונה והמחשב אינו מחובר למקור מתח חיצוני, המחשב פועל באמצעות מתח סוללה. כאשר המחשב מחובר למתח AC חיצוני, הוא פועל באמצעות מתח AC.

אם במחשב מותקנת סוללה טעונה והוא פועל באמצעות מתח AC חיצוני המסופק על-ידי מתאם AC, המחשב עובר לפעול באמצעות מתח הסוללה אם מתאם ה-AC מנותק מהמחשב.

 $\frac{1}{2}$ **הערה** בעת חיבור מתח AC, בהירות התצוגה מצומצמת באופן אוטומטי כדי לשמר את חיי הסוללה.

באפשרותך להשאיר את הסוללה במחשב או להסיר ולאחסן אותה, בהתאם לאופן שבו אתה נוהג לעבוד. השארת סוללה במחשב גורמת לטעינת הסוללה כשהמחשב מחובר למתח AC חיצוני ומגנה על עבודתך במקרה של נפילת מתח. עם זאת, הסוללה במחשב מתרוקנת באיטיות אם המחשב כבוי ואינו מחובר למקור מתח חיצוני.

### **הכנסה או הסרה של סוללה**

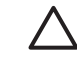

<span id="page-23-0"></span>**זהירות** כדי למנוע אובדן מידע בעת הסרה של סוללה המשמשת כמקור המתח היחיד של המחשב, היכנס למצב שינה או כבה את המחשב לפני הסרת הסוללה.

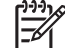

**הערה** מראה הסוללה משתנה בהתאם לדגם.

להכנסת סוללה:

- **.1** הפוך את המחשב על משטח ישר כך שתא הסוללה יפנה לכוונך.
- **.2** הכנס את הסוללה לתוך תא הסוללה **(1)** וסובב אותה כלפי מטה עד שתתייצב **(2)**.

תפס השחרור של הסוללה **(3)** נועל באופן אוטומטי את הסוללה למקומה.

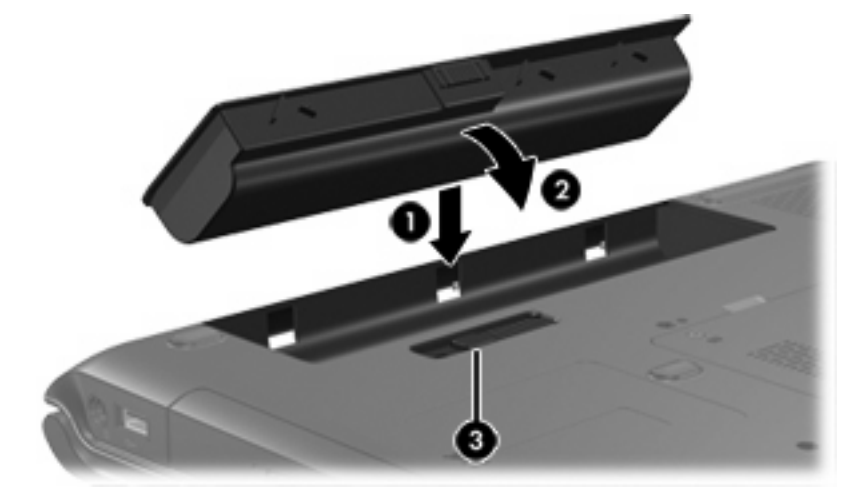

#### להסרת סוללה:

- **.1** הפוך את המחשב על משטח ישר כך שתא הסוללה יפנה לכוונך.
- **.2** הסט את תפס השחרור של הסוללה **(1)** כדי לשחרר את הסוללה.
- **.3** החלק תוך כדי סיבוב את הסוללה **(2)** אל מחוץ למחשב והסר אותה **(3)**.

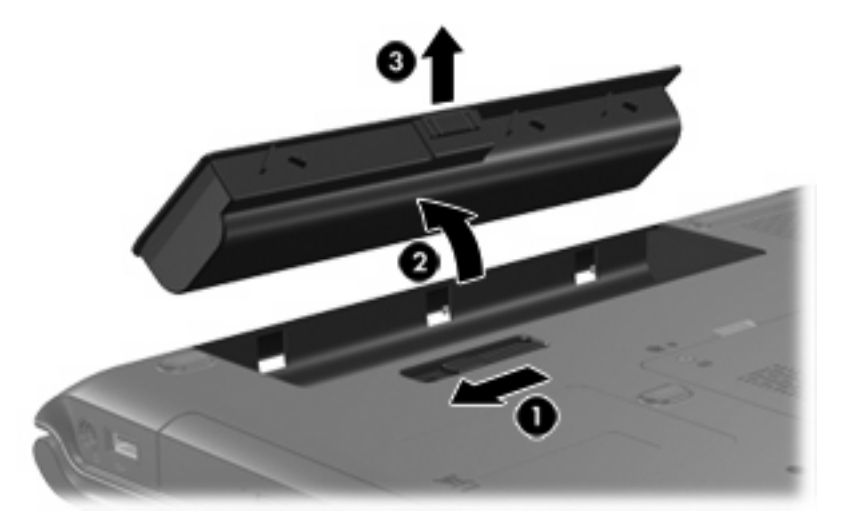

### **טעינת ערכת סוללות**

כדי להאריך את חיי הסוללה ולמטב את הדיוק של מחווני טעינת הסוללה:

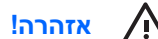

**אזהרה!** אין לטעון את סוללת המחשב בעת שהייה במטוס.

- אם אתה טוען ערכת סוללות חדשה:
- <span id="page-24-0"></span>● טען את ערכת הסוללות כאשר המחשב מחובר למקור מתח חיצוני באמצעות מתאם AC.
	- כאשר אתה טוען את ערכת הסוללות, טען אותה במלואה בטרם תפעיל את המחשב.
		- אם אתה טוען ערכת סוללות שנמצאת בשימוש:
- טעינתה. אפשר את פריקת ערכת הסוללות עד לרמה של כ10%- מטעינה מלאה, באמצעות שימוש רגיל, לפני
	- כאשר אתה טוען את ערכת הסוללות, טען אותה במלואה בטרם תפעיל את המחשב.

ערכת סוללות שהוכנסה למחשב נטענת כאשר המחשב מחובר למקור מתח חיצוני באמצעות מתאם AC, באמצעות מוצר הרחבה אופציונלי, או באמצעות מתאם מתח אופציונלי.

ערכת סוללות שהוכנסה למחשב נטענת בכל פעם שהמחשב כבוי או נמצא בשימוש, אך הטעינה מהירה יותר כאשר המחשב כבוי. הטעינה עשויה להיות איטית יותר כאשר ערכת הסוללות חדשה, כאשר הסוללה לא הייתה בשימוש במשך שבועיים או יותר, או במקרה של תנאי סביבה חמים במיוחד או קרים במיוחד.

#### נורית הסוללה מציגה את מצב הטעינה:

- נורית דולקת: מתבצעת טעינה של ערכת הסוללות.
- נורית מהבהבת: ערכת הסוללות הגיעה למצב סוללה חלשה ואינה נטענת.
- נורית מהבהבת במהירות: ערכת הסוללות הגיעה למצב סוללה חלשה במיוחד ואינה נטענת.
	- נורית כבויה: ערכת הסוללות טעונה במלואה או שאינה מותקנת.

#### **ניטור רמת הטעינה של ערכת סוללות**

סעיף זה מפרט מספר דרכים לזיהוי רמת הטעינה של ערכת סוללות.

#### **קבלת מידע מדויק על רמת הטעינה**

לשיפור מידת הדיוק של מחווני רמת הטעינה של כל הסוללות:

- אפשר את פריקתה של ערכת סוללות עד לרמה של כ10%- מטעינה מלאה, באמצעות שימוש רגיל, לפני טעינתה.
	- כאשר אתה טוען ערכת סוללות, טען אותה במלואה בטרם תפעיל את המחשב.
	- אם לא נעשה שימוש בערכת סוללות במשך חודש או יותר, כייל את ערכת הסוללות במקום לטעון אותה.

#### **הצגת נתוני טעינת הסוללה על-גבי המסך**

סעיף זה מסביר כיצד לגשת למחווני רמת הטעינה של הסוללה וכיצד לפרש אותם.

#### **הצגת תצוגות טעינה**

להצגת מידע אודות מצב ערכת הסוללות המותקנת במחשב:

<span id="page-25-0"></span>● לחץ לחיצה כפולה על הסמל של **Meter Power) מד צריכת חשמל)** באזור ההודעות, הממוקם בקצה השמאלי או הימני של שורת המשימות.

- לחלופין -

**Power < Power Options < Performance and Maintenance < Control Panel < Start** בחר● **Meter**) התחל > לוח הבקרה > ביצועים ותחזוקה > אפשרויות צריכת חשמל > הכרטיסייה מד צריכת חשמל).

#### **פירוש מחווני הטעינה**

רוב מחווני הטעינה מדווחים על מצב הסוללה הן באחוזים והן במספר דקות הטעינה שנותרו:

- האחוזים מציינים את כמות הטעינה המשוערת שנותרה בערכת הסוללות.
- הזמן מציין את זמן הפעולה המשוער שנותר לערכת הסוללות *אם ערכת הסוללות תמשיך לספק מתח ברמה הנוכחית*. לדוגמה, הזמן שנותר לפעולת הסוללות יפחת אם תפעיל DVD, ויגדל אם תפסיק את הפעלת ה-DVD.

כאשר מתבצעת טעינה של ערכת סוללות, עשוי להופיע סמל של ברק מעל סמל הסוללה במסך Meter Power) מד צריכת חשמל).

### **ניהול מצבי סוללה חלשה**

<span id="page-26-0"></span>המידע בסעיף זה מתאר את ההתראות ואת תגובות המערכת כפי שנקבעו על ידי היצרן. ניתן לשנות חלק מההתראות על מצב סוללה חלשה ותגובות המערכת באמצעות Options Power) אפשרויות צריכת חשמל) בלוח הבקרה של Windows. ההעדפות שנקבעו בעזרת Options Power) אפשרויות צריכת חשמל) אינן משפיעות על הנוריות.

#### **זיהוי מצבי סוללה חלשה**

סעיף זה מסביר כיצד לזהות מצבי סוללה חלשה וסוללה חלשה במיוחד.

#### **מצב סוללה חלשה**

כאשר ערכת סוללות המהווה את מקור המתח היחיד של המחשב מגיעה למצב של סוללה חלשה, נורית הסוללה מהבהבת בצבע ענבר.

#### **מצב סוללה חלשה במיוחד**

אם מצב סוללה חלשה אינו מטופל, המחשב מגיע למצב סוללה חלשה במיוחד, ונורית הסוללה מהבהבת במהירות.

במצב סוללה חלשה במיוחד:

- אם מצב השינה זמין להפעלה והמחשב פועל או נמצא במצב המתנה, המחשב נכנס למצב שינה.
- אם מצב שינה מושבת והמחשב פועל או נמצא במצב המתנה, המחשב יישאר במצב המתנה לפרק זמן קצר ולאחר מכן יכבה. נתונים שלא נשמרו, יאבדו.

כדי לוודא שמצב שינה זמין להפעלה:

- **Hibernate < Power Options < Performance and Maintenance < Control Panel < Start** בחר **.1** (התחל > לוח הבקרה > ביצועים ותחזוקה > אפשרויות צריכת חשמל > הכרטיסייה מצב שינה).
	- **.2** ודא שתיבת הסימון **support hibernation Enable) אפשר תמיכה במצב שינה)** נבחרה.

### **פתרון מצבים של סוללה חלשה**

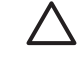

<span id="page-27-0"></span>**זהירות** כדי לצמצם את הסיכון לאובדן נתונים כאשר המחשב מגיע למצב סוללה חלשה במיוחד ונכנס למצב שינה, הימנע מחיבור המחשב למקור מתח עד שנוריות ההפעלה יכבו.

#### **כאשר יש מקור מתח חיצוני זמין**

כדי לפתור מצב של סוללה חלשה כאשר מקור מתח חיצוני זמין, חבר את אחד הפריטים הבאים:

- מתאם AC
- מוצר הרחבה אופציונלי
- מתאם מתח אופציונלי

#### **כאשר יש ערכת סוללות טעונה זמינה**

כדי לפתור מצב של סוללה חלשה כאשר יש ערכת סוללות טעונה זמינה:

- **.1** כבה את המחשב או הפעל את מצב שינה.
	- **.2** הכנס ערכת סוללות טעונה.
		- **.3** הפעל את המחשב.

#### **כאשר אין כל מקור מתח זמין**

כדי לפתור מצב של סוללה חלשה כשאין מקור מתח חיצוני זמין:

● הפעל את מצב שינה.

- לחלופין -

● שמור את עבודתך וכבה את המחשב.

#### **כאשר לא ניתן לחדש את פעולת המחשב ממצב שינה**

כדי לפתור מצב של סוללה חלשה כשאין למחשב מספיק מתח כדי לחדש את פעולת המחשב ממצב שינה:

- **.1** הכנס למחשב ערכת סוללות טעונה או חבר את המחשב למקור מתח חיצוני.
	- **.2** שחזר את פעולת המחשב ממצב שינה על-ידי לחיצה על לחצן ההפעלה.

### **כיול ערכת סוללות**

#### **מתי לבצע כיול**

<span id="page-28-0"></span>בדרך כלל אין צורך לכייל ערכת סוללות יותר מפעם בחודש, גם אם נעשה בה שימוש מרובה. אין צורך לכייל ערכת סוללות חדשה. יש לכייל ערכת סוללות במצבים הבאים:

- כשתצוגת רמת הטעינה של הסוללה נראית לא מדויקת
- כשתבחין בשינוי משמעותי בזמן ההפעלה הרגיל של הסוללה
- כאשר לא נעשה שימוש בערכת סוללות במשך חודש או יותר

#### **כיצד לבצע כיול**

כיול ערכת סוללות נעשה בשלושה שלבים: טעינה מלאה, פריקה מלאה ולאחר מכן טעינה מלאה מחדש.

#### **שלב :1 טעינת ערכת הסוללות**

טעינת ערכת סוללות יכולה להתבצע כאשר המחשב כבוי או נמצא בשימוש, אך הטעינה תהיה מהירה יותר כאשר המחשב כבוי.

> **A אזהרה!** אין לטעון את סוללת המחשב בעת שהייה במטוס.

> > לטעינת ערכת הסוללות:

- **.1** הכנס את ערכת הסוללות למחשב.
- **.2** חבר את המחשב למתאם AC, מתאם חשמל אופציונלי או מוצר הרחבה אופציונלי ולאחר מכן חבר את המתאם או את ההתקן למקור מתח חיצוני.

נורית הסוללה במחשב נדלקת.

**.3** השאר את המחשב מחובר למקור מתח חיצוני עד שערכת הסוללות תגיע למצב טעינה מלאה.

נורית הסוללה במחשב נכבית.

#### **שלב :2 פריקת ערכת הסוללות**

לפני שתתחיל בפריקה מלאה, השבת את מצב השינה.

להשבתת מצב השינה:

- <span id="page-29-0"></span>**Hibernate < Power Options < Performance and Maintenance < Control Panel < Start** בחר **.1** (התחל > לוח הבקרה > ביצועים ותחזוקה > אפשרויות צריכת חשמל > הכרטיסייה מצב שינה).
	- **.2** בטל את הסימון בתיבת הסימון **hibernation Enable) אפשר מצב שינה)**.

**.3** לחץ על **Apply) החל)**.

על המחשב לפעול במשך כל הזמן שבו מתבצעת פריקת ערכת הסוללות. ניתן לבצע פריקה של ערכת סוללות בין אם המחשב נמצא או אינו נמצא בשימוש, אך הפריקה תתבצע מהר יותר כשהמחשב נמצא בשימוש.

- אם בכוונתך להשאיר את המחשב ללא השגחה במהלך ביצוע הפריקה, שמור את המידע שלך לפני תחילת הפריקה.
- אם אתה משתמש לעתים במחשב תוך כדי ביצוע הליך הפריקה, והוגדרו פסקי זמן לחיסכון באנרגיה, תוכל לצפות לביצועים הבאים מהמערכת במהלך תהליך הפריקה:
	- הצג לא יכבה באופן אוטומטי.
	- מהירות הכונן הקשיח לא תפחת באופן אוטומטי כשהמחשב במצב של חוסר פעילות.
		- המערכת לא תפעיל מצב שינה.

לביצוע פריקה מלאה של ערכת סוללות:

**.1** לחץ לחיצה ימנית על הסמל של **Meter Power) מד צריכת חשמל)** באזור ההודעות, בפינה השמאלית או הימנית של שורת המשימות ולאחר מכן לחץ על **Properties Power Adjust) כוונן מאפייני צריכת חשמל)**.

- לחלופין -

לוח > התחל (**Power Options < Performance and Maintenance < Control Panel < Start** בחר הבקרה > ביצועים ותחזוקה > אפשרויות צריכת חשמל).

- **.2** רשום את 4 ההגדרות המפורטות בעמודות **batteries on Running) פועל על סוללות)** ו-**in Plugged (מחובר)** כדי שתוכל להגדירן מחדש לאחר הכיול.
	- **.3** הגדר **Never) לעולם לא)** עבור 4 האפשרויות.
		- **.4** לחץ על **OK) אישור)**.
	- **.5** נתק את המחשב ממקור המתח החיצוני, אך *אל* תכבה את המחשב.
- **.6** הפעל את המחשב באמצעות מתח הסוללה עד שערכת הסוללות תתרוקן לחלוטין. נורית הסוללה תתחיל להבהב בצבע ענבר כשערכת הסוללות תגיע למצב סוללה חלשה. כשערכת הסוללות מגיעה לפריקה מלאה, נורית הסוללה נכבית ומתבצע כיבוי של המחשב.

#### **שלב :3 טעינה חוזרת של ערכת הסוללות**

לטעינה מחדש של ערכת הסוללות:

<span id="page-30-0"></span>**.1** חבר את המחשב למקור מתח חיצוני והשאר אותו מחובר עד שערכת הסוללות תיטען במלואה. לאחר שערכת הסוללות תיטען במלואה, נורית הסוללה במחשב תכבה.

באפשרותך להשתמש במחשב במהלך טעינת ערכת הסוללות, אך ערכת הסוללות תיטען מהר יותר כשהמחשב כבוי.

- **.2** אם המחשב כבוי, הפעל אותו כשטעינת ערכת הסוללות תושלם ונורית הסוללה תכבה.
- **.3** הבקרה > ביצועים ותחזוקה > אפשרויות צריכת חשמל). לוח > התחל (**Power Options < Performance and Maintenance < Control Panel < Start** בחר
	- **.4** הזן שוב את ההגדרות שרשמת עבור הפריטים בעמודה **in Plugged) מחובר)** ובעמודה **on Running batteries) פועל על סוללות)**.
		- **.5** לחץ על **OK) אישור)**.

**זהירות** לאחר כיול ערכת הסוללות, החזר את מצב שינה לזמין להפעלה. כשל בהפעלה מחדש של מצב שינה עלול לגרום לפריקה מלאה של הסוללה ולאובדן מידע.

כדי לאפשר שוב את מצב שינה, בחר **Start < Panel Control < and Performance Maintenance < Options Power < Hibernate**) התחל > לוח הבקרה > ביצועים ותחזוקה > אפשרויות צריכת חשמל > הכרטיסייה מצב שינה). בחר בתיבת הסימון **hibernation Enable) אפשר מצב שינה)** ולאחר מכן לחץ על **Apply) החל)**.

### **חיסכון במתח הסוללה**

<span id="page-31-0"></span>באמצעות ההליכים לחיסכון בסוללות וההגדרות המתוארות בסעיף זה, באפשרותך להאריך את משך הזמן שבו המחשב פועל באמצעות ערכת הסוללות לאחר טעינה אחת.

#### **חיסכון בצריכת חשמל בשעת העבודה**

כדי לחסוך בצריכת חשמל בזמן השימוש במחשב:

- כבה את חיבורי האלחוט ורשת התקשורת המקומית (LAN (וצא מיישומי המודם כשאלה אינם נמצאים בשימוש.
	- נתק התקנים חיצוניים שאינם בשימוש ושאינם מחוברים למקור מתח חיצוני.
	- הפסק, השבת או הסר את כל כרטיסי המדיה החיצוניים האופציונליים שאינך משתמש בהם.
		- השבת או הסר כרטיס דיגיטלי שהוכנס.
		- השתמש במקשים החמים 8f+fn ו7-f+fn כדי לכוונן את בהירות המסך לפי הצורך.
- השתמש ברמקולים אופציונליים המחוברים לחשמל במקום ברמקולים הפנימיים של המחשב, או כוונן את עוצמת הקול של המערכת לפי הצורך.
	- הקש 4f+fn כדי לעבור בין תמונת המסך של תצוגת המחשב וזו של התקן תצוגה חיצוני.
	- אם אתה עוזב את עבודתך, הכנס את המחשב למצב המתנה או שינה, או כבה את המחשב.

#### **בחירת הגדרות לחיסכון בצריכת חשמל**

להגדרת המחשב לחיסכון בצריכת חשמל:

בחר פרק זמן קצר להפעלת שומר המסך ובחר שומר מסך עם גרפיקה ותנועה מינימליים.

לגישה להגדרות שומר המסך:

לוח > התחל (**Choose a screen saver < Appearance and Themes < Control Panel < Start** בחר הבקרה > מראה וערכות נושא > בחר שומר מסך).

● בחר Scheme Power) ערכת צריכת חשמל) עם הגדרות לחיסכון בצריכת החשמל באמצעות מערכת ההפעלה. לקבלת מידע נוסף, עיין בסעיף "[הגדרה](#page-18-0) או שינוי של ערכת צריכת חשמל".

### **אחסון ערכת סוללות**

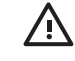

A

<span id="page-32-0"></span>**אזהרה!** כדי להימנע מבעיות בטיחות אפשריות, יש להשתמש רק בערכת הסוללות שסופקה עם המחשב, בערכת סוללות חלופית שסופקה על-ידי HP או בערכת סוללות תואמת שנרכשה כאביזר מ-HP.

**זהירות** כדי למנוע גרימת נזק לערכת הסוללות, אל תחשוף אותה לטמפרטורות גבוהות במשך פרקי זמן ממושכים.

אם לא ייעשה כל שימוש במחשב והוא לא יהיה מחובר למקור מתח חיצוני במשך יותר משבועיים, הסר את ערכת הסוללות ואחסן אותה בנפרד.

כדי להאריך את חייה של ערכת סוללות הנמצאת באחסון, שמור אותה במקום קריר ויבש.

אם ערכת סוללות הייתה מאוחסנת במשך חודש או יותר, יש לכייל אותה לפני השימוש.

### **השלכת ערכת סוללות משומשת**

**אזהרה!** כדי לצמצם סכנה לשריפה או לכוויות, אין לפרק, למעוך או לנקב ערכת סוללות; לקצר את המגעים החיצוניים של ערכת סוללות; או להשליך ערכת סוללות לאש או למים. אין לחשוף ערכת סוללות לטמפרטורות מעל C˚60) F˚140(. יש להחליף את ערכת הסוללות רק בערכת סוללות מאושרת לשימוש עבור המחשב.

עיין בחלק *הוראות תקינה, בטיחות וסביבה* למידע אודות השלכת ערכות סוללות.

### **אינדקס**

#### **א**

איפוס (הליכי כיבוי חירום) אספקת מתח

#### **ב**

בקרי ביצועי המעבד

#### **ה**

הגדרות צריכת חשמל הגדרות צריכת חשמל המוגדרות כברירת מחדל הליכי כיבוי הליכי כיבוי חירום התקן Bluetooth

#### **ח**

חיבור למקור מתח חיצוני חיסכון, צריכת חשמל

#### **ט**

טמפרטורה, אחסון, ערכת סוללות טעינת ערכת סוללות

#### **כ**

כונן מדיה כיבוי כיבוי המחשב ,[9](#page-12-0) כיול, סוללה

#### **ל**

לחצן, הפעלה לחצן הפעלה

#### **מ**

מדיה ניתנת לכתיבה מדיה ניתנת לקריאה מידע אודות טעינת סוללות מערכת הפעלה מערכת לא מגיבה, הליכי כיבוי חירום

מצב המתנה יציאה מ כניסה ל מוגדר מצב סוללה חלשה מצב סוללה חלשה במיוחד מצב שינה הפעלה/השבתה יציאה מ כניסה ל כניסה למצב זה במצב סוללה חלשה במיוחד מוגדר מתי להשתמש מקש fn+5 מתאם AC מתאם מתח מתאם מתח אופציונלי [,3](#page-6-0) מתג צג פנימי, זיהוי

**נ**

נוריות סוללה צריכת חשמל נורית הסוללה ,[2](#page-5-0) [,21](#page-24-0) נורית הפעלה נסיעה עם המחשב, שיקולים בנוגע לטמפרטורת ערכת הסוללות

#### **ס**

סוללה הכנסה הסרה מתח סוללה לעומת מתח AC שימוש סיסמאות, אבטחה סיסמאות אבטחה סמל Meter Power) מד צריכת חשמל)

#### **ע**

<span id="page-34-0"></span>ערכת סוללות אחסון השלכה חיסכון בצריכת חשמל טעינה [,21](#page-24-0) טעינה מחדש כיול מצבי סוללה חלשה ניטור רמת טעינה

#### **צ**

צג המחשב, הפעלה או כיבוי צריכת חשמל חיבור חיסכון מיקומי לחצני ונוריות ההפעלה מקורות ערכות קביעת העדפות

#### **ק**

קובץ שינה

#### **ש**

שומר מסך

### **ת**

תוכנות, Power Meter (מד צריכת חשמל) תפס לשחרור הסוללה תקשורת באינפרה-אדום

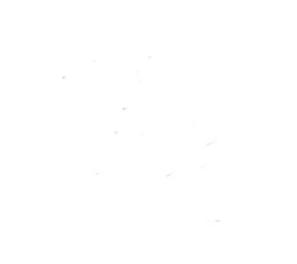